## **Instruktioner inlämning bedömningsunderlag i kurs S0079H**

Logga in i canvas.

1. Välj den kurs du ska ladda upp bedömningsunderlag på. Den heter **"fysioterapi – S0079H, bedömningsunderlag.".**

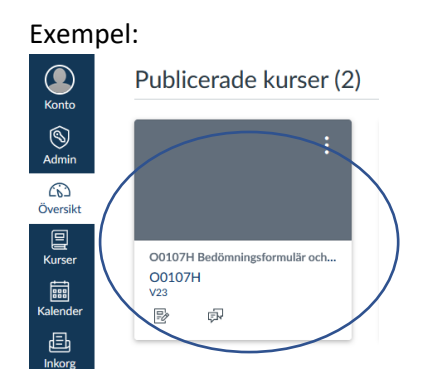

- 2. Under uppgifter väljer du "S0079H Bedömningsunderlag"
- 3. Klicka på Knappen Starta Uppgift
- 4. Ladda upp bedömningsunderlaget genom att klicka Bläddra. Välj ditt bedömningsunderlag som du döpt till studentens namn. Filen får vara i formatet .docx, .doc eller .pdf). Sedan klicka "skicka uppgift"

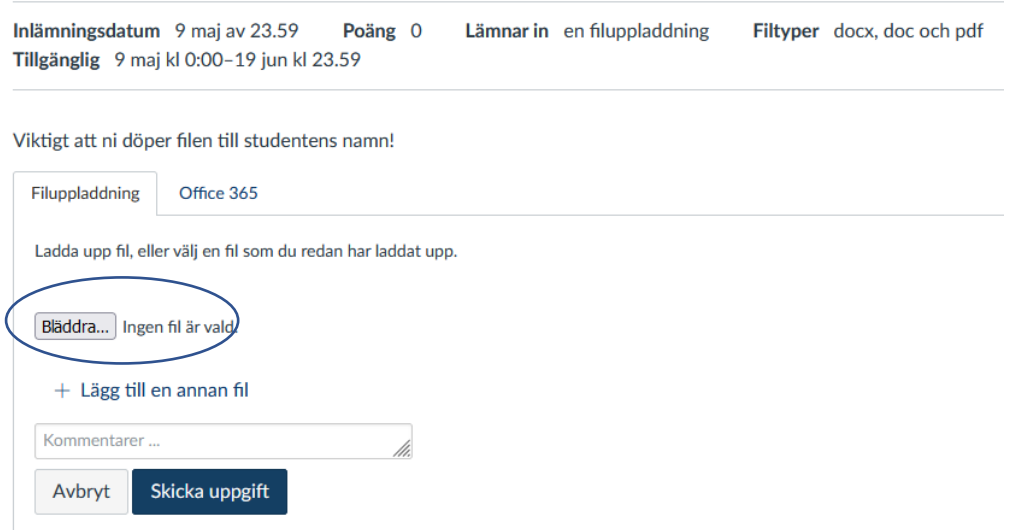

(exempel-bild)

5. Klicka " Skicka uppgift. Klart!